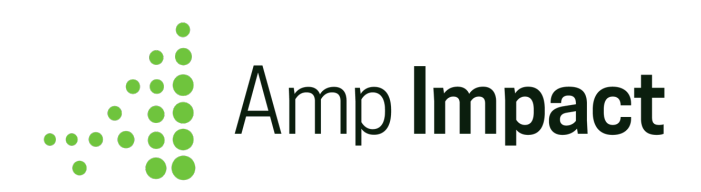

## **Release Date: July 2018 | Version Name: Summer 2018 | Version Number: 1.19**

*Our release notes offer brief, high-level descriptions of new features, enhancements and resolved issues.*

*Detailed information on Set-up, Configuration and Feature Information is available in the Installation Guide and User Guide for each release.* 

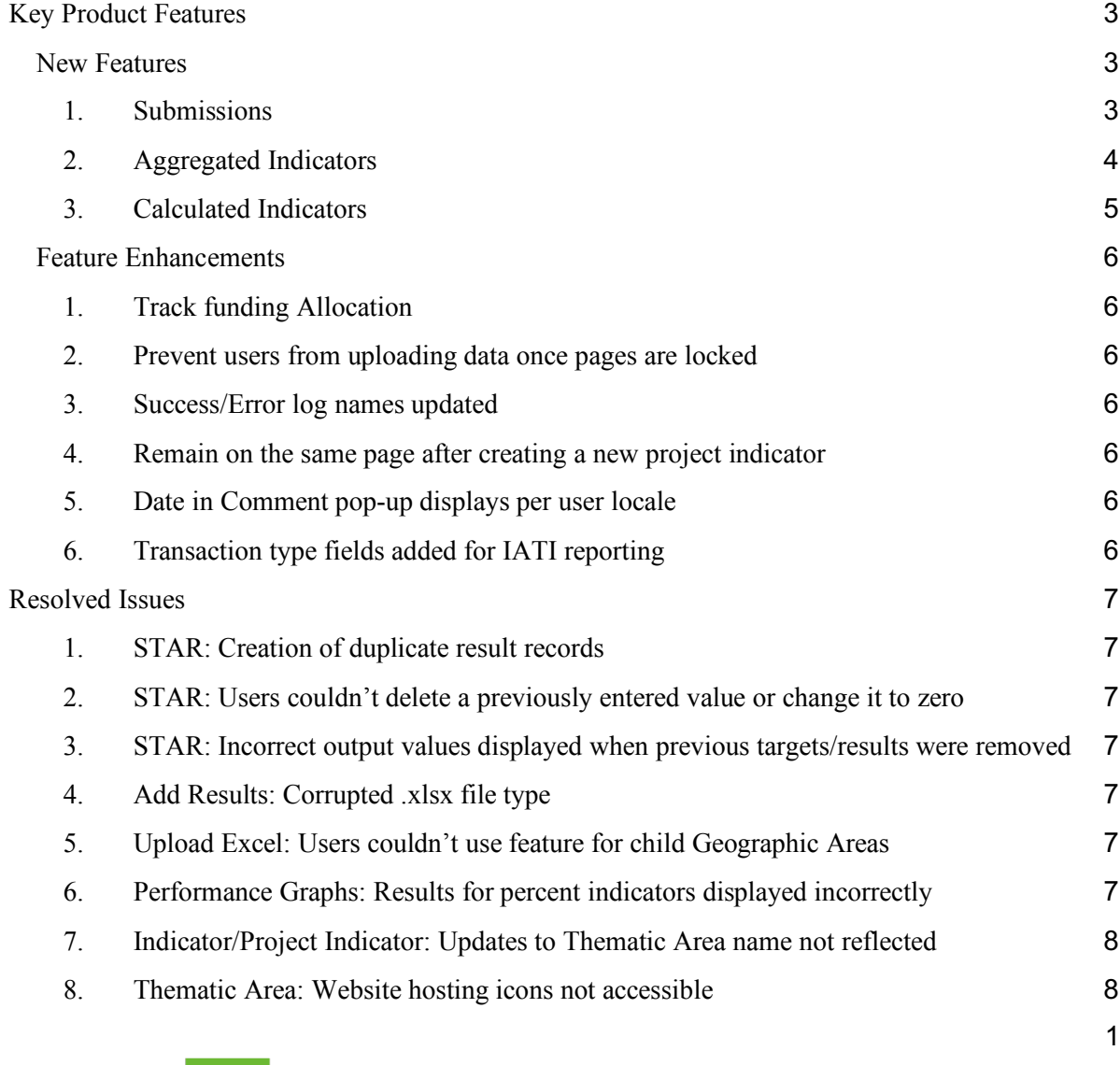

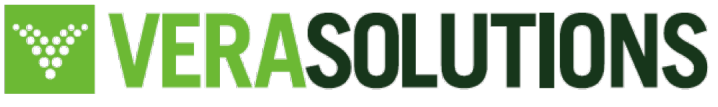

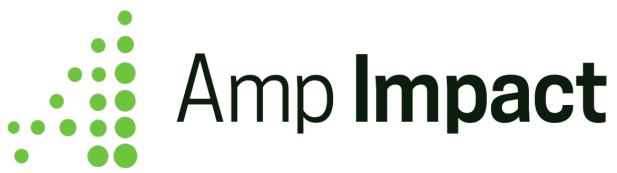

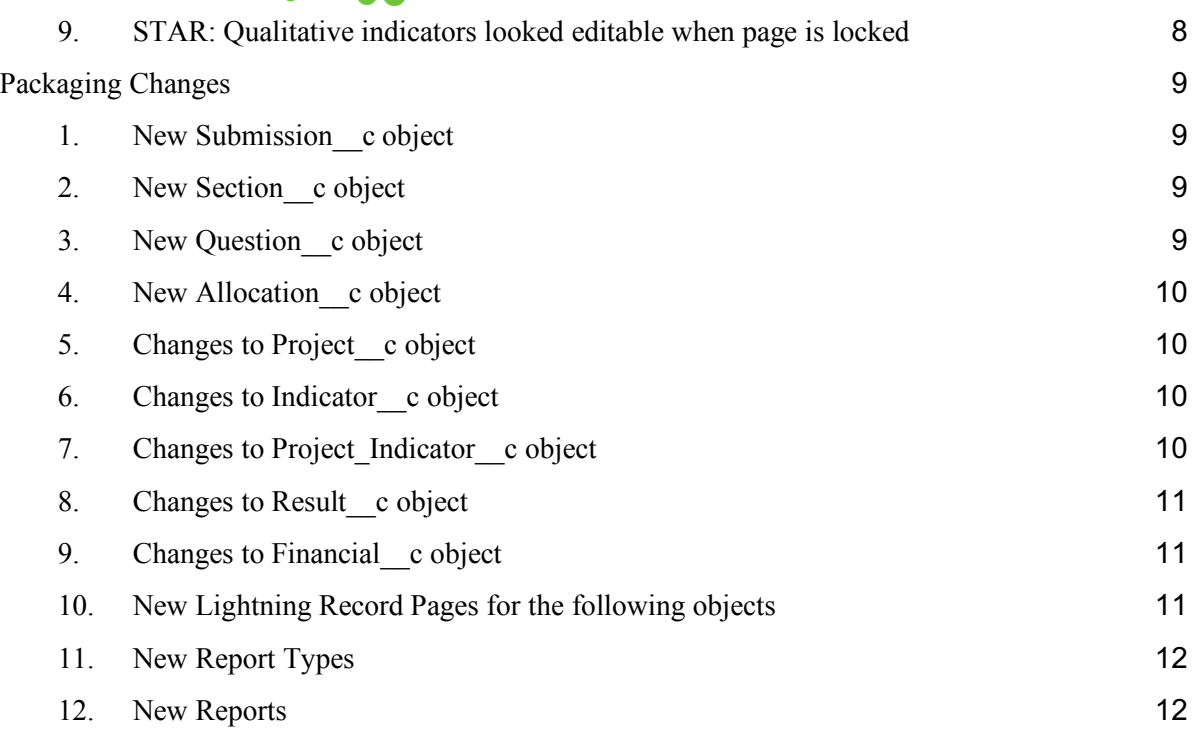

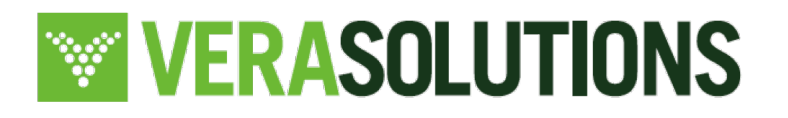

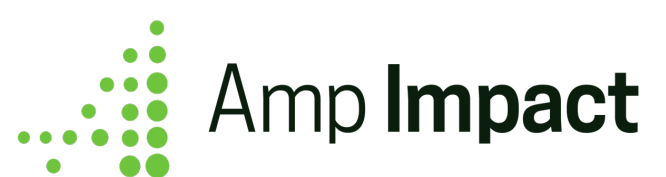

#### **Key Product Features**

#### *New Features*

#### **1. Submissions**

Ask current/potential grantees and service providers to answer questions regarding their organizational capacity, impact and team for example. This flexible feature provides the ability to create custom Templates with questions/criteria for assessment and then score these Submissions and view performance in radar charts.

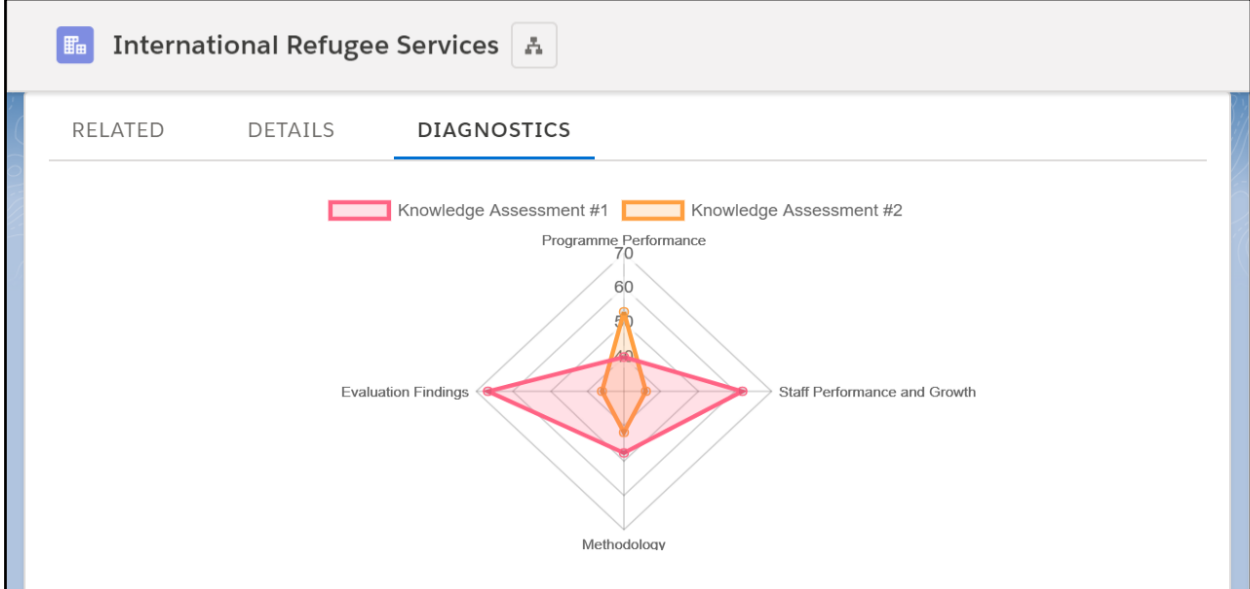

See *Amp Impact Submissions Guide* to learn more.

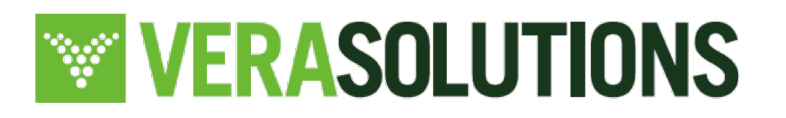

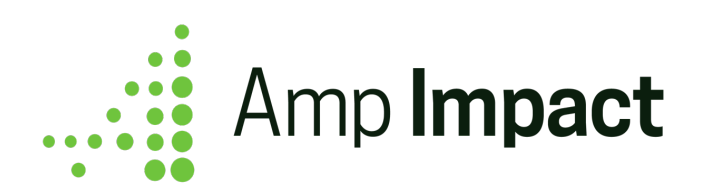

### **2. Aggregated Indicators**

Track results for project indicators by aggregating individual-level data you are tracking and storing on a custom objects. For example, calculate the *total cost of solar lamp installations* by summing the individual actual expenditure data stored on a custom object and display this aggregated cost on the AddResults page.

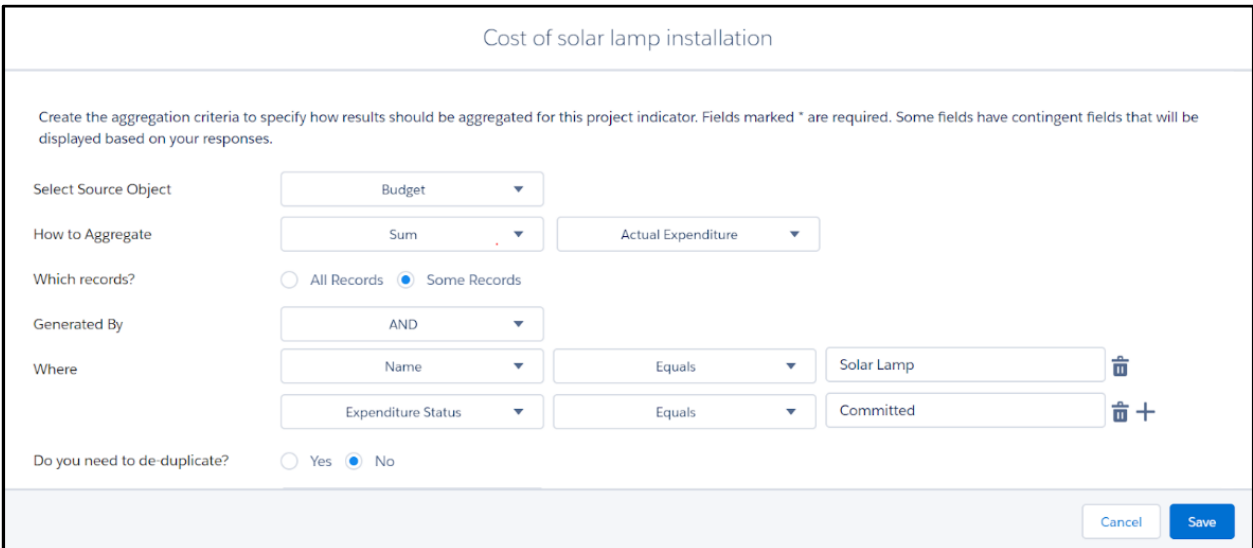

A user can aggregate results for a project indicator by performing the following operations on the individual-level data: sum, average, count, maximum, or minimum.

See *Amp Impact Aggregation and Calculation Guide* to learn more.

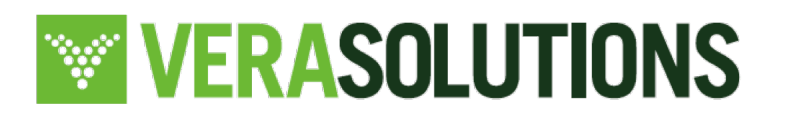

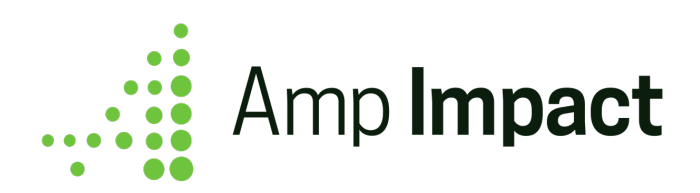

### **3. Calculated Indicators**

Track results for project indicators by creating mathematical formulas using other indicators in your project. For example, calculate the *cost per solar lamp installation* by creating a formula based two other project indicators: cost of solar lamp installations and the number of solar lamps sold. The operations available to create formulas are '+,' '-,' '\*,' and '/.'

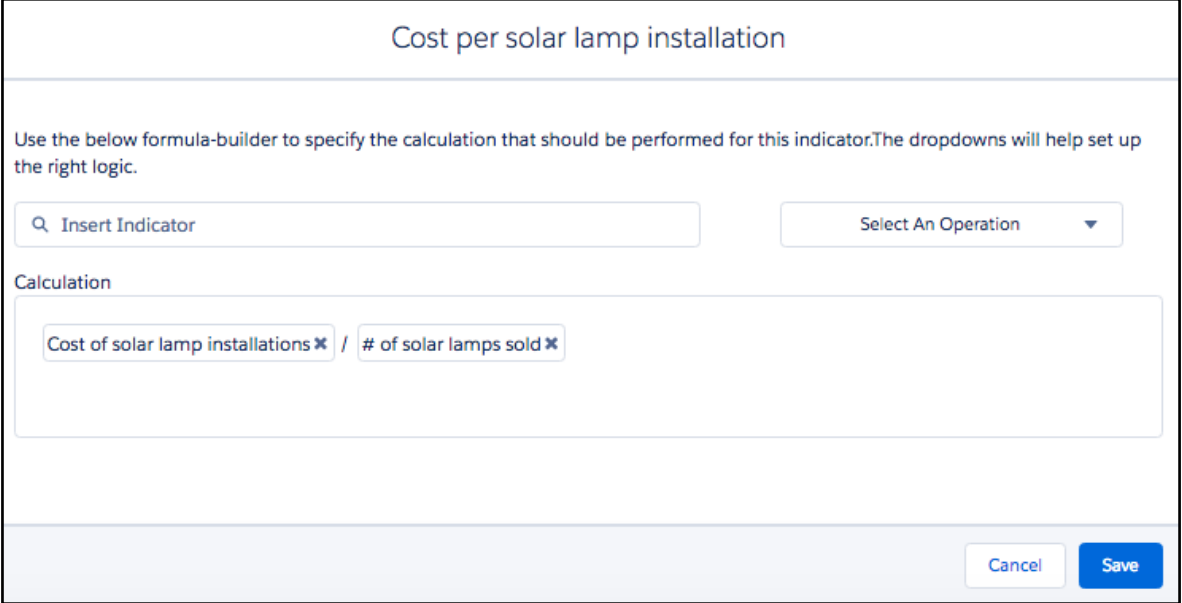

See *Amp Impact Aggregation and Calculation Guide* to learn more.

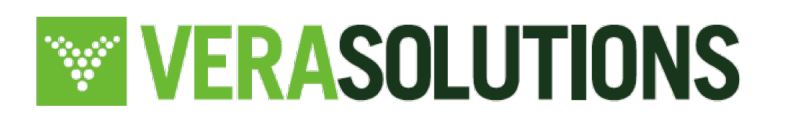

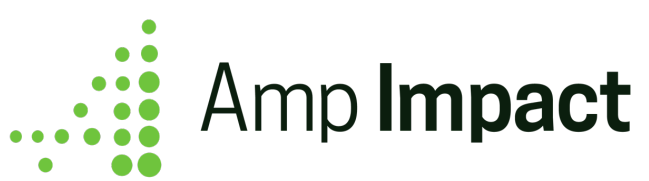

# *Feature Enhancements*

# **1. Track funding Allocation**

New allocation object for users to see the funders who are contributing to a project and the amounts they have contributed in a related list on Project.

## **2. Prevent users from uploading data once pages are locked**

When user uploads on SetTargets, if ampi\_Targets\_Locked  $c = TRUE$ , display the Upload button as greyed out. OnHover over the Upload button, display tooltip with 'Targets locked' When user uploads on AddResults, if ampi\_Results\_Locked\_c = TRUE, display the Upload button as greyed out. OnHover over the Upload button, display tooltip with 'Results locked'.

## **3. Success/Error log names updated**

The names of the error and success logs generated when a user uploads an excel file on STAR**<sup>1</sup>** have been updated to make it clear to user which log they have downloaded.

## **4. Remain on the same page after creating a new project indicator**

Previously, if a user edits a Project Indicator that is not on page 1 of the Selected Indicators Table and click Save, the record saves and returns user to page 1 of the Selected Indicators Table. Now, user will stay on the same page and not be re-directed.

# **5. Date in Comment pop-up displays per user locale**

Users can now enter a date for the "Current as of" data on the AddResults page in the format that matches their user locale.

# **6. Transaction type fields added for IATI reporting**

Transaction fields are added to the Financial\_\_c object.

 $1$  STAR refers to the SetTargets and AddResults pages

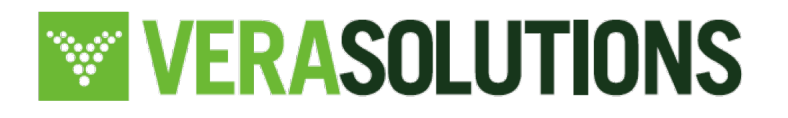

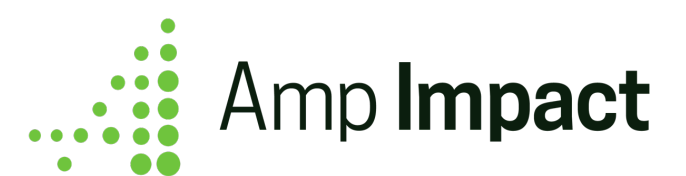

### **Resolved Issues**

## **1. STAR: Creation of duplicate result records**

Duplicate result records were created on the STAR page when users were entering data using keyboard shortcuts (tabbing to next cell, using arrow to toggle milestone picklist). This is now resolved.

## **2. STAR: Users couldn't delete a previously entered value or change it to zero**

If a user had entered a numeric value for a target/result and then edited field to 0 or blank, the result did not update. Users can now change previously entered data to 0 or blank.

## **3. STAR: Incorrect output values displayed when previous targets/results were removed**

If a user removed a previously entered numeric value for a target/result, the field would display "zero" instead of null. This is now resolved.

## **4. Add Results: Corrupted .xlsx file type**

If a user created a File record through AddResults (using the Attach button on a file with file type .xlsx that was not generated through Salesforce), opened the File record in Native Salesforce, and then downloaded that file, the file was corrupted. This is now resolved.

# **5. Upload Excel: Users couldn't use feature for child Geographic Areas**

If a user created a project where one or more geographic area(s) is child to another geographic area then uploading an excel file rendered an error. This is now resolved so users can upload data for both child and parent geographic areas for a project.

### **6. Performance Graphs: Results for percent indicators displayed incorrectly**

Previously, results for percent indicators were summed across disaggregation values and geographic areas to display on the Performance Graphs page.

This is now resolved such that percent indicators with disaggregation values and data across multiple geographic areas are not displayed on the PerformanceGraphs page. Refer to the *Performance Graphs* section in the *Amp Impact User Guide* for more details.

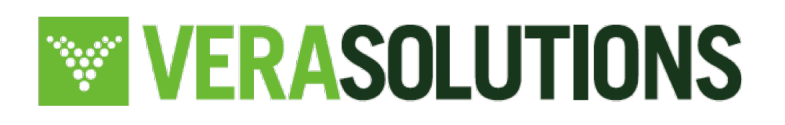

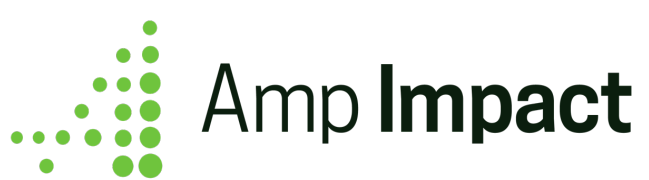

## **7. Indicator/Project Indicator: Updates to Thematic Area name not reflected**

Editing the name of a catalog Thematic Area record did not update the Thematic Area long text roll-up fields on Project Indicator or Indicator records. This is now resolved so if a user updates Thematic Area names, those are updated in any related records.

### **8. Thematic Area: Website hosting icons not accessible**

The website hosting the Thematic Area icons was externally hosted and is no longer live. We have now replaced this with a custom tab in Amp.

### **9. STAR: Qualitative indicators looked editable when page is locked**

Previously, if Targets Locked c or Results Locked c is TRUE, the pencil icon appeared on STAR for any qualitative data. OnClick of the pencil icon, the modal appeared with the rich text editor and the user could type in the editor.

This is now fixed so that if the pages are locked, the preview icon displays. OnClick of the preview icon, the modal appears and displays the previously entered data as an output. Users cannot click into the editor and make change.

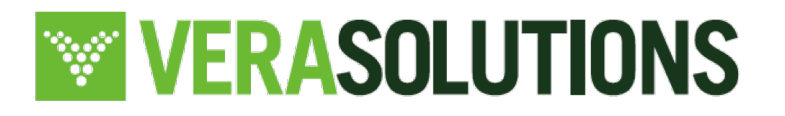

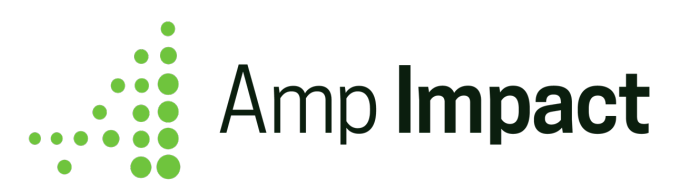

### **Packaging Changes**

#### 1. **New Submission\_\_c object**

- a. Submission Name: Standard auto-number Name field
- b. Description: New text field
- c. Guidelines: New text field
- d. Overall Score: New number field
- e. Parent Submission: New lookup(self) field
- f. Related To?: New text field
- g. Response Locked: New checkbox field
- h. Review Locked: New checkbox field
- i. Reviewer Comments: New long text area field
- j. Status: New picklist field
- k. Lightning Record Pages:
	- i. Submission Template Record Page
	- ii. Submission Response Record Page
	- iii. Submission Review Record Page

#### 2. **New Section\_\_c object**

- a. Section Name: Standard auto-number Name field
- b. Active: New checkbox field
- c. Default: New checkbox field
- d. Description: New text field
- e. Instructions: New long text area field
- f. Is Scored: New checkbox field
- g. Order: New number field
- h. Parent Section: New lookup(self) field
- i. Reviewer Comments: New long text area field
- j. Submission: New lookup(Submission) field
- k. Score: New number field

### 3. **New Question\_\_c object**

- a. Question Name: Standard auto-number Name field
- b. Active: New checkbox field

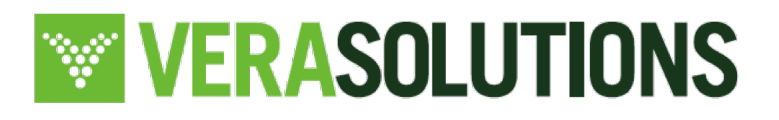

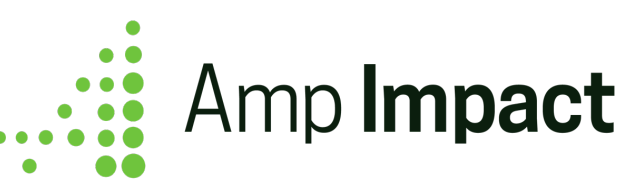

- c. Description: New text field
- d. Order: New number field
- e. Parent Question: New lookup(self) field
- f. Section: New lookup(Section) field
- g. Submission: New lookup(Submission) field
- h. Include Comments?: New checkbox field
- i. Instructions: New long text area field
- j. Picklist Values: New long text area field
- k. Required?: New checkbox field
- l. Response Type: New picklist field
- m. Number Response: New number field
- n. Picklist Response: New text field
- o. Text Response: New rich text area field
- p. Is Scored: New checkbox field
- q. Score: New number field
- r. Reviewer Comments: New long text area field

### 4. **New Allocation\_\_c object**

- a. Allocation Name: Standard auto-number Name field
- b. Account: New lookup(Account) field
- c. Amount: New currency field
- d. Project: New master-detail(Project) field

### 5. **Changes to Project\_\_c object**

- a. Files related list added to page layout
- b. Files tab added to Project Lightning record page

### 6. **Changes to Indicator\_\_c object**

- a. Type of Results: New picklist field added to page layout
- b. Calculate Total: New picklist field added to page layout

# 7. **Changes to Project\_Indicator\_\_c object**

- a. Type of Results: New picklist field added to page layout
- b. Calculation Formula: New long text area field added to page layout
- c. Calculation Formula Ids: New long text area field

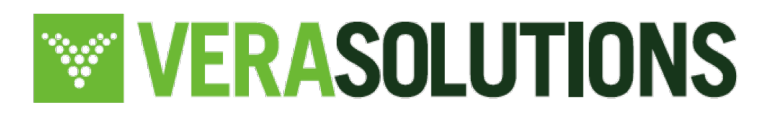

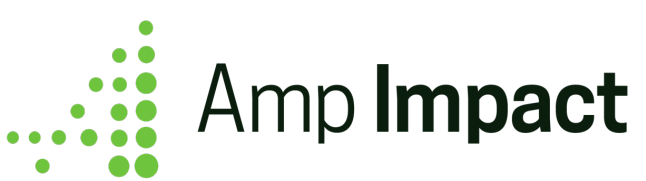

- d. Calculation Formula HTML: New long text area field
- e. Last Calculation Date: New date/time field added to page layout
- f. Aggregation Setting: New long text area field added to page layout
- g. Last Aggregation Date: New date/time field added to page layout
- h. Calculate Total: New picklist field added to page layout

# 8. **Changes to Result\_\_c object**

a. Total Result: Formula field updated

# 9. **Changes to Financial\_\_c object**

- a. IATI Transaction Type: New picklist field
- b. IATI Transaction Type Code: New formula(number) field

# 10. **New Lightning Record Pages for the following objects**

- a. Budget c
- b. Catalog Objective c
- c. Disaggregated\_Indicator\_\_c
- d. Disaggregated Project Indicator c
- e. Disaggregation Group c
- f. Disaggregation\_Value\_\_c
- g. Disbursement\_\_c
- h. Financial c
- i. IATI Policy c
- j. IATI\_Sector\_\_c
- k. Indicator Thematic Area\_c
- l. Objective\_\_c
- m. Organization Role c
- n. Project\_Geographic\_Area\_\_c
- o. Project IATI Policy c
- p. Project IATI Sector c
- q. Project\_Indicator\_Geographic\_Area\_\_c
- r. Project Indicator Objective c
- s. Project Indicator Reporting Period c
- t. Project Indicator Thematic Area\_c
- u. Project Role c

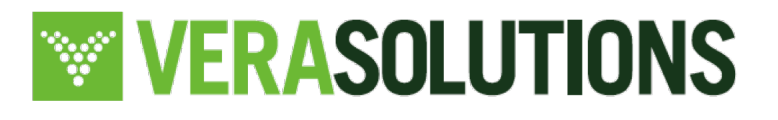

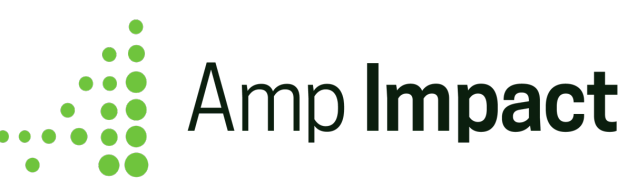

- v. Project\_Thematic\_Area\_\_c
- w. Reporting Period c
- x. Result\_\_c
- y. Thematic Area c

## 11. **New Report Types**

- a. Submissions with Sections
- b. Sections with Questions
- c. Submissions with Sections with Questions

### 12. **New Reports**

- a. Submissions Summary
- b. Section Data by Submission
- c. Question Data by Section and Submission

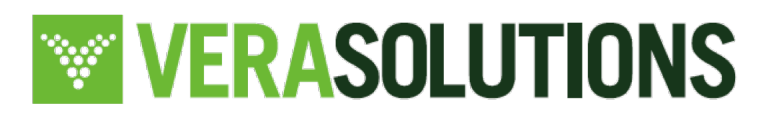